# **I filtri**

Un **filtro** è un comando che manipola la sua standard input e invia il risultato sulla standard output.

Un filtro comune è sort. Usiamolo per leggere dalla tastiera:

```
/home/user1> sort
Marco 347898
Antonio 050 76564
```
Quando avete finito di inserire nomi, battete **Ctrl D**: e sort ordinerà alfabeticamente le righe di input:

```
^D
Antonio 050 76564
Marco 347898
```
Ovviamente, salvo che per un breve test, è più comune ordinare i dati memorizzati in un file e salvare i risultati su un altro file, p. es.

/home/user1> **sort < telefoni > telefoni.ord**

**Esercizio:** create un file telefoni di almeno 40 numeri di telefono, nella forma mostrata sopra, e ordinatela come detto.

sort viene usato spesso in pipe con altri comandi,

P. es. per ordinare gli utenti presenti sul sistema

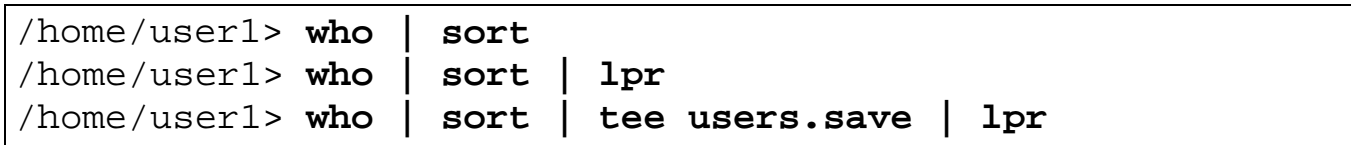

Secondo il solito meccanismo, sort ammette una lista di input file, inoltre può mandare output su un file con l'opzione -o:

/home/user1> **sort -otelefoni telef.1 telef.2**

ciò equivale a (qui sort comunica solo con standard I/O):

/home/user1> **(cat telef.1 telef.2 | sort) > telefoni**

# **Opzioni di sort**

sort -r rovescia l'ordne

sort -n ordina numericamente (e tiene conto di - e . decimale):

```
/home/user1> echo '-80
> -1
> 19
> 123' > numeri
/home/user1> sort < numeri
-1
-80123
19
/home/user1> sort -n < numeri
-80-1
19
123
```
sort -u elimina i duplicati:

/home/user1> **sort -u aa aa bb ^D** aa bb /home/user1> **sort aa aa bb ^D** aa aa bb

# **Altre opzioni di sort**

Gli spazi hanno codice ascii 32 e le maiuscole hanno un codice più basso di tutti quelli delle minuscole.

Per provare, usate od -hc che legge un file o la standard input, mostrandone ogni byte come **h**exadecimal e **c**har:

```
/home/user1> od -hc
a A
0000000000 61 20 41 0d 0a
a A \r \n
^D
0000000005
```
sort -n (ordina numericamente) e ignora spazi e tab iniziali:

```
/home/user1> sort
   b
a
^D
   b
a
/home/user1> sort -n
   b
a
^D
a
   b
```
sort -f ignora la differenza tra maiuscole e minuscole

/home/user1> **sort a B ^D** B a /home/user1> **sort -f a B ^D** a B

# **Altre opzioni di sort**

sort -d ignora i segni di interpunzione, come un dizionario:

```
/home/user1> sort -d
D'Ernesto
DAVIDE
^D
DAVIDE
D'Ernesto
/home/user1> sort
D'Ernesto
DAVIDE
^D
D'Ernesto
DAVIDE
```
sort  $-mf1f2...$  fonde in maniera ordinata i file  $f1f2...$ ma non li ordina all'interno (è più veloce di sort f1 f2, ma il risultato è ordinato solo se f1 e f2 sono già ordinati):

```
$ echo 'b
> a' > f1
$ echo 'z
> v' > f2
$ cat f1 f2
b
a
z
v
$ sort -m f2 f1
b
a
z
v
$ sort f2 f1
a
b
v
z
```
# **Ordinamento a chiave o per campi**

L'informazione contenuta in un file testo è suddivisa in righe. Spesso anche le righe sono suddivise in **campi**.

sort riconosce i campi in quanto separati da spazi:

7689 Benso Camillo TO 011 1860-61 9854 Verdi Giuseppe, via Rossini, Parma 3687 Vialli Gian Luca via Dalla Samp GE 010 878787

In quest'esempio, che mostra alcune righe del file agenda:

- le righe 1 e 2 contengono 6 campi, la 3 contiene 10 campi.
- i campi 1 (num d'ordine) e 2 (cognome) hanno lo stesso significato in ogni riga, ma quello degli altri campi varia.

sort ordina tenendo conto di tutta la riga e non dei campi:

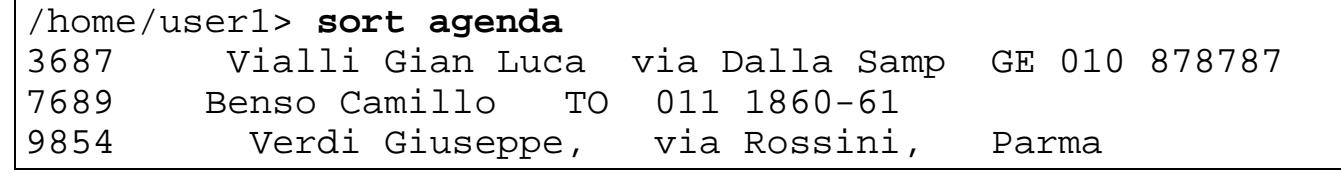

Invece sort +**m** -**n** ordina su una **chiave** cosiffatta:

- l'**inizio** della chiave si determina saltando **m** campi
- la **fine** della chiave si determina saltando **n** campi

Dunque l'ordinamento sul campo 2 (cognome) si fa con:

/home/user1> **sort +1 -2 agenda** 9854 Verdi Giuseppe, via Rossini, Parma 3687 Vialli Gian Luca via Dalla Samp GE 010 878787 7689 Benso Camillo TO 011 1860-61

Gli spazi che precedono Verdi sono parte del campo.

Per evitare che Verdi sia il primo: opzione -b

/home/user1> **sort -b +1 -2 agenda** 7689 Benso Camillo TO 011 1860-61 9854 Verdi Giuseppe, via Rossini, Parma 3687 Vialli Gian Luca via Dalla Samp GE 010 878787

# **Ordinamento a chiave (cont.)**

Se un file contiene campi in numero e di natura variabile, usare spazi per separare i campi crea problemi:

7689 Benso Camillo TO 011 1860-61 9854 Verdi Giuseppe, via Rossini, Parma 3687 Vialli Gian Luca via Dalla Samp GE 010 878787

P.es. il 3° o il 5° campo contengono informazione eterogenea, quindi usare la via o la città come chiave è impossibile.

Quindi è meglio usare p.es. virgole come separatori di campo. P. es. nel file agenda1:

/home/user1> **cat agenda1** 9854,Verdi ,Giuseppe ,via Rossini ,Parma, 3687,Vialli,Gian Luca,via Dalla Samp,GE ,010 878787 3688,Vialli,Gian Luca,via Cerea , TO ,011 777777 7689, Benso, Camillo, 70, TO, 011 1860-61

"sort  $-tc$ " ordina usando c come separatore di campi.

/home/user1> **sort -t, +1 -2 agenda1** 7689,Benso,Camillo, 7689,Benso,Camillo, 7689,Benso,Camillo, 7689,TO 9854,Verdi ,Giuseppe ,via Rossini ,Parma, 3687,Vialli,Gian Luca,via Dalla Samp,GE ,010 878787 3688,Vialli,Gian Luca,via Cerea , TO ,011 777777

Si può anche ordinare su più campi contemporaneamente. P.es. per ordinare sul nome e, a parità di nome, sulla città:

/home/user1> **sort -t, +1 -2 +4 -5 agenda1** 7689, Benso, Camillo, 70, 70, 011 1860-61 9854,Verdi ,Giuseppe ,via Rossini ,Parma, 3688,Vialli,Gian Luca,via Cerea , TO ,011 777777 3687,Vialli,Gian Luca,via Dalla Samp,GE ,010 878787

Per ogni campo preceduto da -b si ignorano gli spazi (es. ' TO'):

```
/home/user1> sort -t, +1 -2 -b +4 -5 agenda1
7689, Benso, Camillo, 70, TO, 011 1860-61
9854,Verdi ,Giuseppe ,via Rossini ,Parma,
3687,Vialli,Gian Luca,via Dalla Samp,GE ,010 878787
3688,Vialli,Gian Luca,via Cerea , TO ,011 777777
```
# **Ordinamento a chiave (cont.)**

Si può raffinare una specifica di campo usando il punto decimale: la chiave di sort +5.4 inizia dopo 5 campi e 4 caratteri (del 6°).

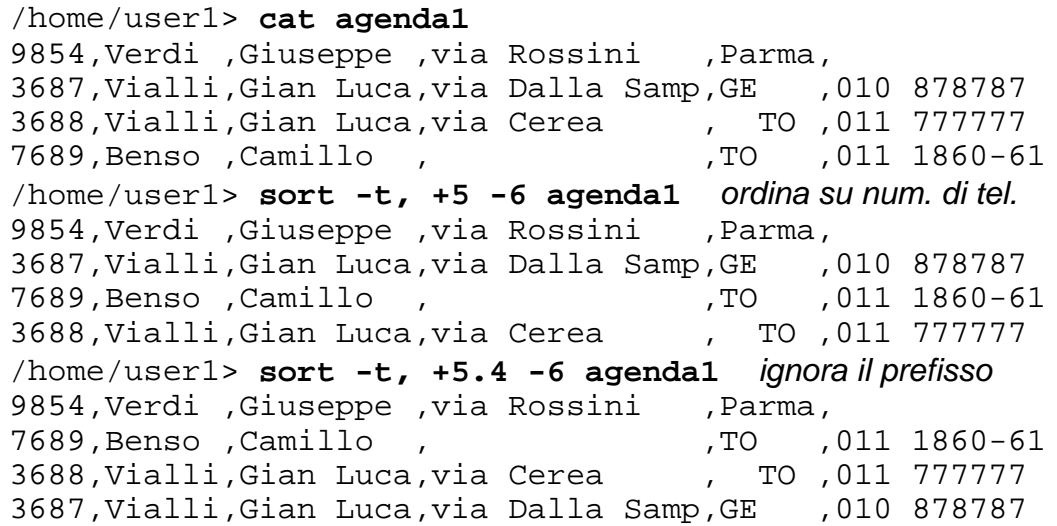

La chiave di sort -5.3 finisce dopo 5 campi e 3 caratteri (del 6°) (confrontare il seguente esempio con sort +5 -6 più sopra):

/home/user1> **sort -t, +5 -5.3 agenda1** 9854,Verdi ,Giuseppe ,via Rossini ,Parma, 3687,Vialli,Gian Luca,via Dalla Samp,GE ,010 878787 3688,Vialli,Gian Luca,via Cerea , TO ,011 777777 7689, Benso, Camillo, 70, 70, 011 1860-61

Attenzione: certe implementazioni di sort interpretano le specifiche di chiave sort +m -n diversamente: vengono considerati i campi da m fino a n-1.

**Esercizio**: creare un'agenda di 100 nomi con campi come sopra:

identificatore, cognome, nome, indirizzo, città, telefono

e ordinare:

- per cognome e, insieme, per città, su un file agenda.1
- per città e, insieme, per nome, trascurando la differenza tra maiuscole e minuscole, su un file agenda.2

## **uniq**

uniq f g elimina le righe **adiacenti** ripetute dal file f e salva il risultato in g. Se g manca, uniq scrive sulla standard output.

```
/home/user1> cat nomi
Tiberio Gracco
Tiberio Gracco
Caio Gracco
Tiberio Gracco
/home/user1> uniq nomi
Tiberio Gracco
Caio Gracco
Tiberio Gracco
```
L'opzione  $-d$  dà solo le righe ripetute,  $-u$  elimina ogni ripetizione e -c conta le righe ripetute adiacenti:

```
/home/user1> uniq -d nomi
Tiberio Gracco
/home/user1> uniq -u nomi
Caio Gracco
Tiberio Gracco
/home/user1> uniq -c nomi
    2 Tiberio Gracco
    1 Caio Gracco
    1 Tiberio Gracco
```
uniq  $-n$  trascura i primi n campi nel confrontare le righe

/home/user1> **uniq -1 nomi** Tiberio Gracco

### **comm e diff**

comm seleziona le righe comuni a due file ordinati:

```
/home/user1> cat fornit.90
fiat
ibm
olivetti
/home/user1> cat fornit.91
fiat
nissan
olivetti
/home/user1> comm fornit.90 fornit.91
                 fiat
ibm
         nissan
                 olivetti
solo solo righe
file1 file2 comuni
```
Le opzioni -1 -2 -3 sopprimono la colonna corrispondente.

Il comando diff f1 f2 trova le differenze tra f1 e f2:

```
/home/user1> diff fornit.90 fornit.91
2c2< ibm
- -> nissan
```
NB: < precede i riferimenti a f1, > quelli a f2, e:

c indica le righe da cambiare,

d le righe da cancellare,

a le righe da aggiungere

per rendere i file f1 uguale a f2.

**Esercizio**: creare un file di fornitori fornit.90, quindi eliminare i fornitori stranieri, sostituendoli, in parte, con italiani. Applicare comm e diff ai due file.

tr stringa1 stringa2 copia la standard input sulla standard output, traducendo i caratteri in stringa1 in quelli in stringa2:

```
/etc> tr a-e 12
abcdef^D
12222f
/etc> tr a-z A-Z
abcdef^D
ABCDEF
```
tr -c traduce i caratteri non in stringa1 in quelli in stringa2:

```
/etc> tr -c a-z +
casa, dolce casa^D
casa++dolce+casa+
```
tr -s elimina i caratteri tradotti duplicati:

```
/etc> tr -cs a-z +
casa, dolce casa^D
casa+dolce+casa+
```
Il seguente comando cerca le 10 parole più comuni nel file f

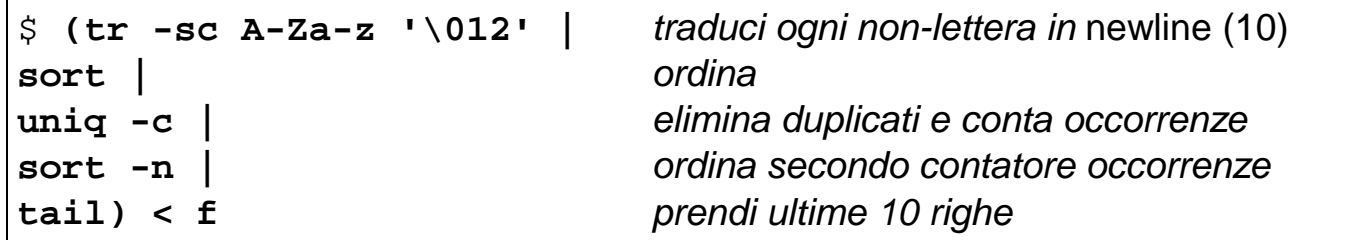

Si noti come la pipe | consenta di continuare l'input a capo, e come le parentesi tonde siano necessarie.

**Esercizio:** eliminare le parentesi tonde nell'esempio precedente. (suggerimento: si usi cat).

#### UNIX-filtri 10

### **tr**

# **Altri filtri: fmt, fold, nl**

 $fmt -1$  n elimina gli 'a capo' dal suo input e ne inserisce di nuovi, per produrre in standard output righe di lunghezza quanto più vicina per difetto a n.

 $fold -n$  spezza le righe di input ogni n caratteri, ma non modifica gli 'a capo' preesistenti.

```
$ cat leop
Sempre caro mi fu quest'ermo colle
e questa siepe che da tanta parte
$ fmt -l 15 leop
Sempre caro mi
fu quest'ermo
colle e questa
siepe che da
tanta parte
$ fold -15 < leop
Sempre caro mi
fu quest'ermo c
olle
e questa siepe
che da tanta pa
rte
```
nl legge la standard input e numera le righe:

/home/user1> **cat leop** Sempre caro mi fu quest'ermo colle e questa siepe che da tanta parte /home/user1> **nl leop** 1 Sempre caro mi fu quest'ermo colle 2 e questa siepe che da tanta parte

### **grep**

Una **stringa** è una sequenza di caratteri.

Un **pattern** è una notazione per specificare un insieme di stringhe.

grep pattern file cerca una stringa che si accoppi (**match**) con pattern in file e stampa le righe in cui la ricerca ha avuto successo.

grep pattern usa la standard input per default, p. es.:

```
/home/user1> ls | grep affari
affari
```
Per specificare pattern, la notazione è simile a quella della shell, anzi spesso il pattern di grep va protetto dall'interpretazione della shell, racchiudendolo tra apici.

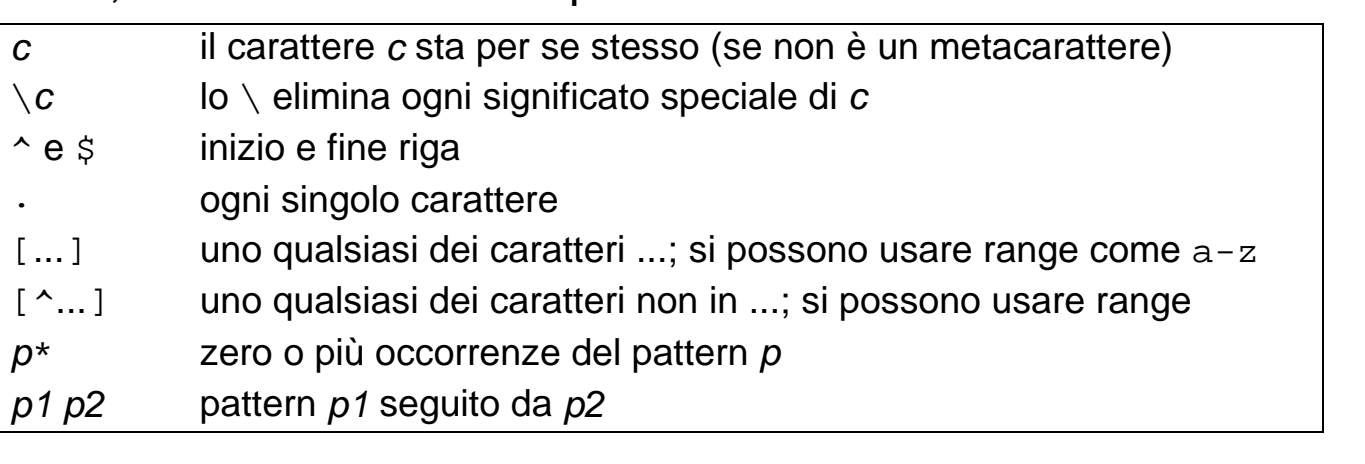

**Esempi:**  $[^{\wedge}0-9]$  è ogni carattere non numerico,

 $[[-]$ ] è:  $[0 - 0]$   $([ - ]$  non sono metacaratteri se racchiusi tra  $[ ] )$ 

**ls -l | grep '^d'** mostra le subdirectory (righe inizianti per d)

 $[a-zA-Z]$   $*$  è la stringa vuota o una qualsiasi stringa alfabetica

.\* sta per ogni stringa (\* va preceduto da un pattern, da solo è un errore)

 $.*x$  è ogni stringa che finisce per x

xy\* non è xyxyxy... ma xyyy... perché \* lega più forte della concaten.

**grep '^[^:]\*::' /etc/passwd** cerca gli utenti senza password, infatti le righe di /etc/passwd hanno la forma:

nomeutente: passwordcodificata:....

e il pattern è: inizio riga, 0 o più caratteri diversi da :, seguiti da ::

### **egrep**

egrep è una versione estesa di grep,

i pattern si formano come quelli di grep e in più con:

- $p_{+}$  una o più occorrenze del pattern p
- p? zero o una sola occorrenza del pattern p
- $p1/p2$  pattern p1 oppure pattern p2
- (p) pattern p (le parentesi servono per raggruppare più pattern)

Questo consente di specificare più patterns che con grep, p. es.:

(xy)\* sta per: la stringa vuota, xy, xyxy, xyxyxy, ....

chiesa|chiave e chi(esa|ave) stanno entrambi per chiesa o chiave

egrep -f pat può cercare i pattern specificati in un file pat, pat può contenere pattern multipli, ognuno su una riga.

NB: quando il pattern è sulla riga di comando è spesso tra ' e ' , per evitare che la shell interpreti i metacaratteri del pattern; nei pattern su file ciò non è necessario:

```
/etc> cat aeiou
^[^aeiou]*a[^aeiou]*e[^aeiou]*i[^aeiou]*o[^aeiou]*u[^aeiou]*$
```
Il pattern del file aeiou è: inizio riga (^), una sequenza di 0 o più non vocali, una a, una sequenza di 0 o più non vocali, una e, ... in altre parole: una riga contenente solo le vocali aeiou nell'ordine

Cerchiamo il pattern di aeiou nel dizionario /etc/words. NB: il comando  $\sigma$  incolonna l'output, ma non ogni UNIX ce l'ha:

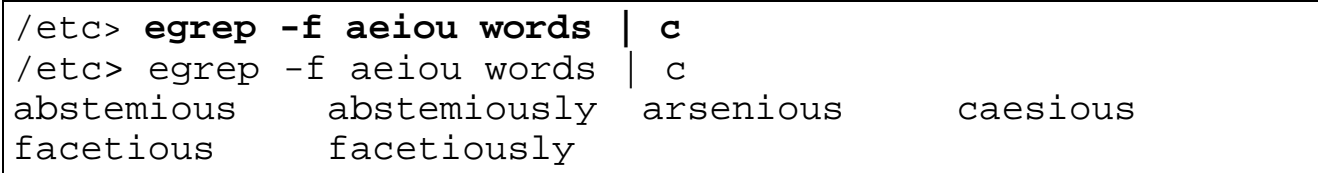

Sul vostro sistema dovrebbe esserci pure un dizionario, spesso è in /usr/dict/words o nella dir /usr/lib

## **egrep - fgrep**

Per cercare parole con le lettere in ordine e con almeno 6 lettere:

```
/etc> cat ord
^a?b?c?d?e?f?g?h?i?j?k?l?m?n?o?p?q?r?s?t?u?v?w?x?y?z?$
/etc> egrep -f ord words | grep '......' | c
abhors almost begins bijoux biopsy chinos chintz
```
fgrep è una versione veloce (**f**ast) di grep che cerca solo stringhe semplici, non pattern complessi

Leggendo i pattern da un file, fgrep ne può cercare diversi "in parallelo" , più velocemente.

### **Proncipali opzioni per la famiglia** grep:

- $-n$  dà i numeri delle righe in cui il *pattern* è stato trovato
- -c conta solo le righe che contengono il pattern
- -v mostra tutte le righe che **non** contengono il pattern
- -i ignore case: accoppia minuscole in *pattern* anche a maiuscole
- -h non visualizza i nomi dei file in una ricerca su più file.

P. es., se non si usa -h:

/home/user1> **cat f1** Sempre caro mi fu quest'ermo colle /home/user1> **cat f2** e questa siepe che da tanta parte /home/user1> **egrep 'r[mt]' f1 f2** f1: Sempre caro mi fu quest'ermo colle f2: e questa siepe che da tanta parte

# **Esercizio su grep**

Dato un file agenda:

- visualizzare le righe contenenti m
- visualizzare le righe contenenti s o S
- visualizzare le righe che non contengono a o e
- contare le righe che contengono la stringa and
- in /etc/passwd, trovare gli utenti che non usano /bin/sh
- scelte 4 parole, si trovi un pattern comune ad esse.
- spiegare la differenza tra fgrep ed egrep

Dire cosa individuano i seguenti:

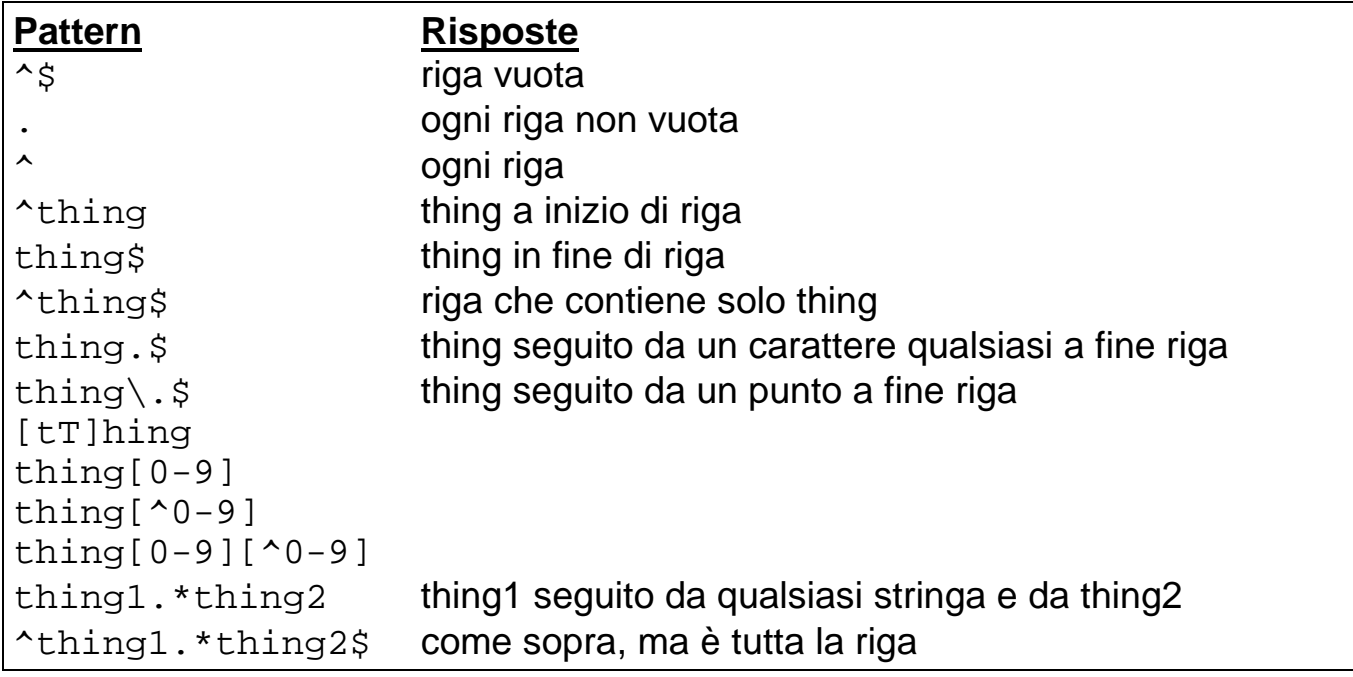

### **sed: uno stream editor**

La forma di base di sed è:

\$ **sed '**lista di comandi di **ed' f1 f2** ...

sed legge le righe f1 f2 ... e applica a ognuna i comandi di ed.

sed -f cmdfile prende i comandi da cmdfile

**Esempi** (NB: sotto  $\rightarrow$  sta per il tasto Tab):

```
sed 's/UNIX/UNIX(TM)/g'
```
gli '' servono a quotare i metacaratteri di shell

```
/home/user1> du -a ch*
1 ch.1
1 ch.2
/home/user1> du -a ch* | sed 's/.*→//'
ch.1
ch.2
```
sed 's/  $\cdot$  / /' sostituisce tutto ciò che sta tra il primo e l'ultimo spazio bianco con un solo spazio bianco.

sed 's/ $\wedge$ / $\rightarrow$ /' rientra le righe di un tab

- sed '/./s/^/ $\rightarrow$ /' fa lo stesso; inoltre il pattern precedente s restringe le righe considerate a quelle che contengono almeno un carattere (.)
- sed '/^\$/!s/^/→/' fa lo stesso, perché ! nega il pattern che lo precede e  $\wedge$ s / prende le righe vuote
- sed -n elimina la stampa per default di tutte le righe. La stampa esplicita si fa con p, preceduto da un **pattern selettore**:

```
/home/user1> sed -n /a/p
coso
casa
casa
```
# **sed (cont.)**

Per convertire ogni sequenza di almeno uno spazio bianco o tab in un ritorno a capo, si deve andare a capo sulla riga di comando:

```
/home/user1> sed 's/[ →][ →]*/\
> /g'
casa dolce casa
casa
dolce
casa
```
Il comando d cancella: sed '/pattern/d' stampa tutto, ma cancella ogni riga contenente pattern.

Il comando q esce: sed '/pattern/q' stampa finché trova una riga contenente pattern, poi esce.

I pattern selettori si possono usare a coppie, come in ed.

P. es.:

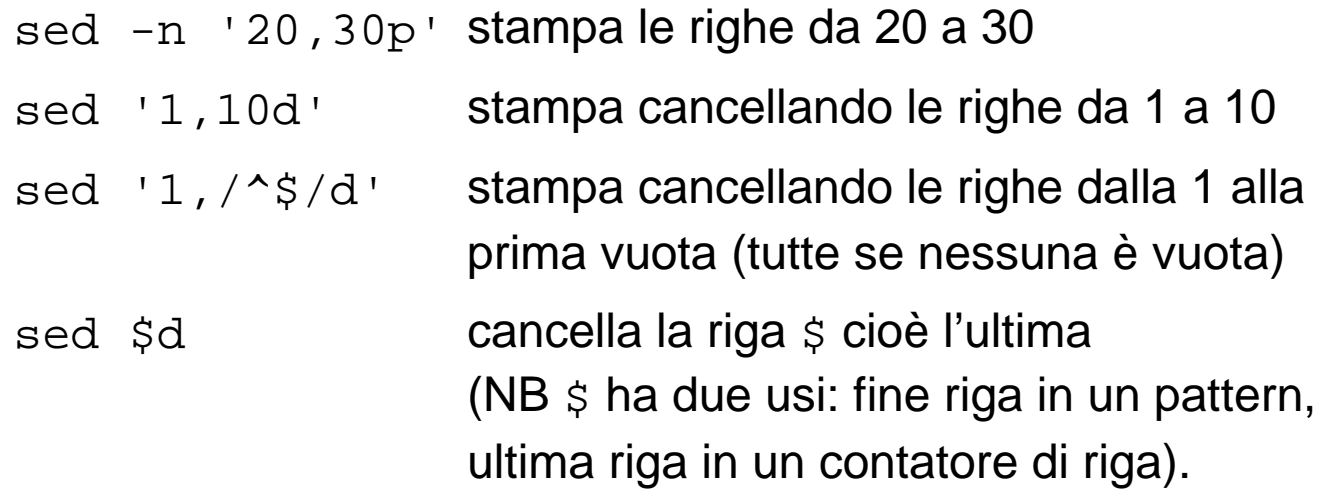